### **УТВЕРЖДАЮ**

Заместитель директора ФГУП «ВНИИОФИ»

Н.П. Муравская 29 октября 2015 г

# ГСИ. Анализаторы мочи DocUReader, DocUReader 2, DocUReader 2 Pro. Анализаторы мочи LabUReader исполнения LabUReader Plus, LabUReader Plus 2

Методика поверки № МП 059.Д4-15

 $4.0.63905 - 16$ 

Главный метролог ФГУП «ВНИИОФИ»

С.Н. Негода

Разработал: Инженер ФГУП «ВНИИОФИ»

ЛИША - И.Н. Швалёва

### Ввеление

Настоящая методика поверки распространяется на анализаторы мочи DocUReader, DocUReader 2, DocUReader 2 Pro и анализаторы мочи LabUReader исполнения LabUReader Plus, LabUReader Plus 2 (далее по тексту - анализаторы), производства фирмы «77 Elektronika Kft», Венгрия, предназначенных для измерений белка и глюкозы в моче, а также pH и плотности биологических жидкостей, и устанавливает порядок, методы и средства проведения первичной и периодических поверок.

Интервал между поверками - 1 год.

#### 1 Операции и средства поверки

1.1 Поверку средств измерений осуществляют аккредитованные в установленном порядке в области обеспечения единства измерений юридические лица и индивидуальные предприниматели.

1.2 При проведении поверки должны быть выполнены операции, перечисленные в таблице 1.

Таблина 1

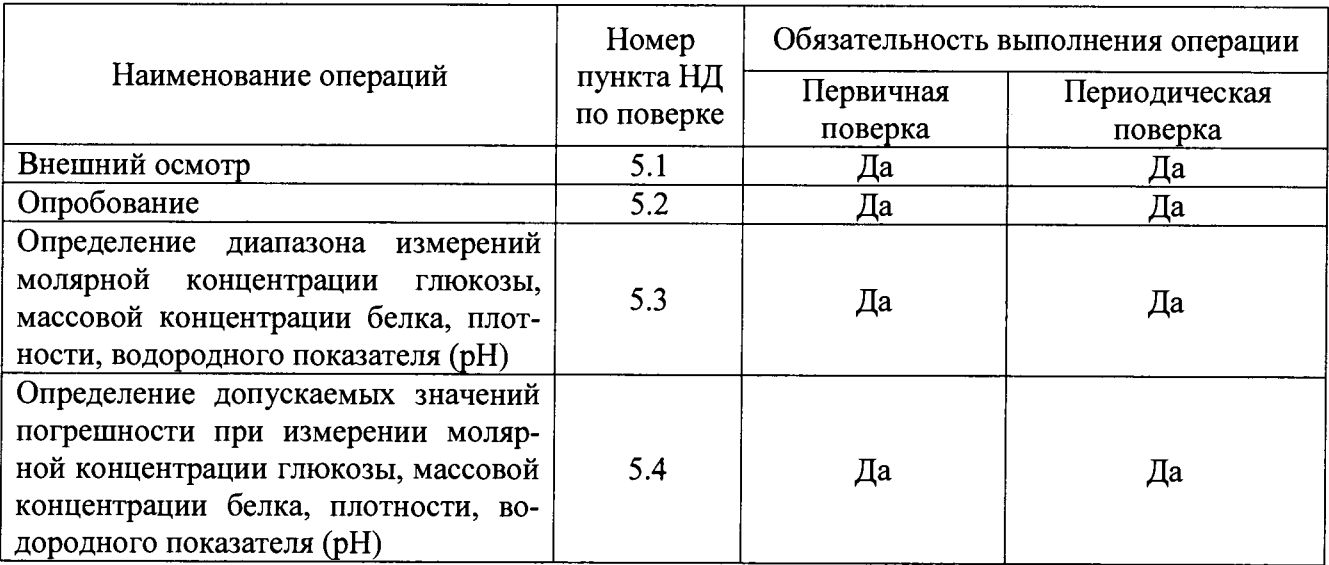

1.3 При получении отрицательных результатов при проведении хотя бы одной операции поверка прекращается.

### 2 Средства поверки

2.1 При проведении поверки должны применяться средства, указанные в таблице 2. Таблица 2

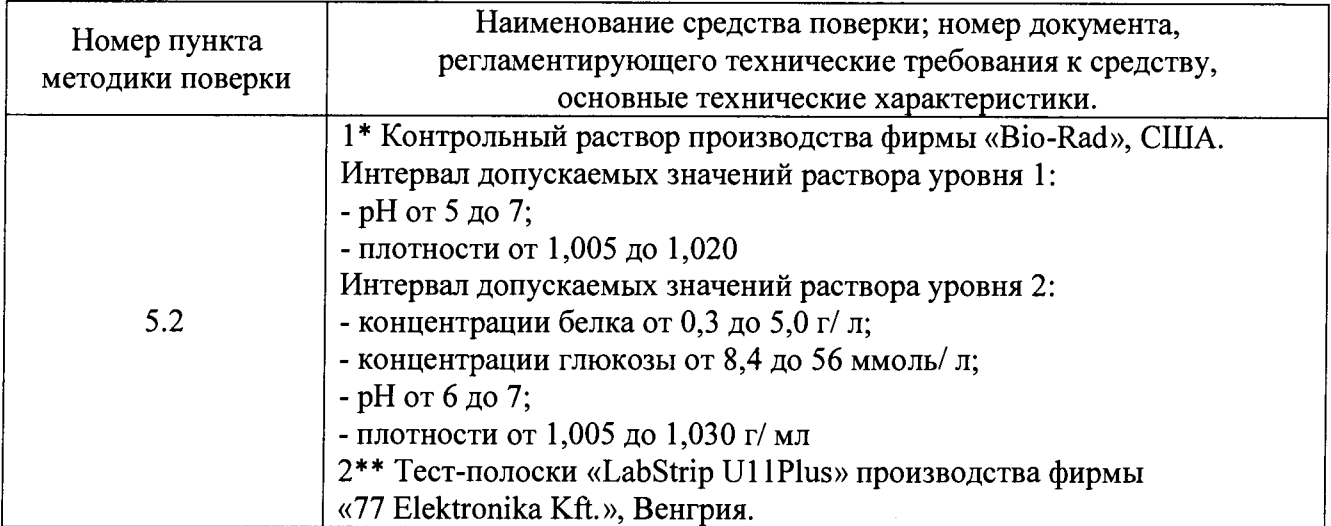

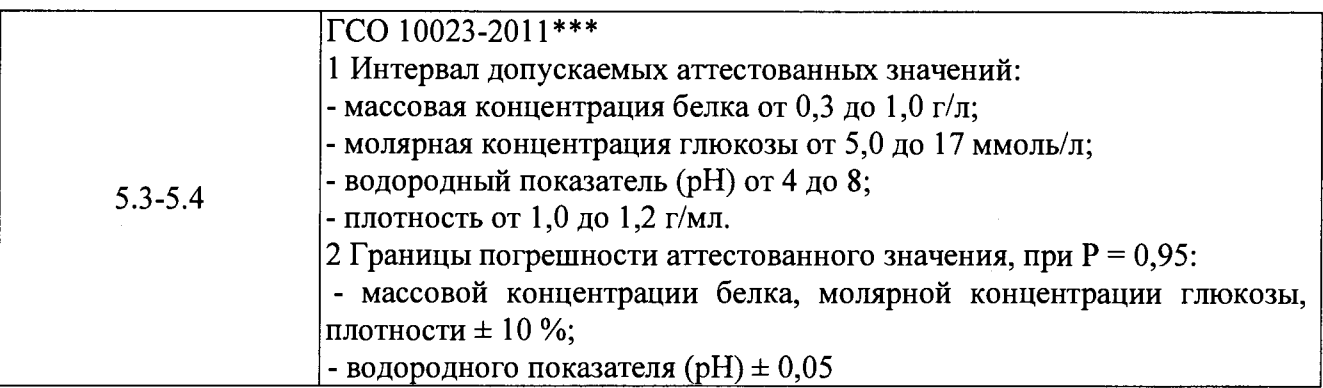

\* - контрольные материалы могут быть использованы другие;

\*\* - средства приобретаются по отдельному заказу;

\*\*\* - средства должны быть поверены и аттестованы в установленном порядке.

2.2 Допускается применение средств поверки, не приведенных в таблице 2, но обеспечивающих определение характеристик с требуемой точностью.

### **3 Требования к квалификации поверителей и требования безопасности**

3.1 К проведению поверки допускаются лица:

- изучившие настоящую методику поверки и эксплуатационную документацию на анализаторы;

- имеющие навык работы в химической или биохимической лаборатории;

- соблюдающие требования, установленные правилами по охране труда при эксплуатации электроустановок; получившие первичный и внеочередной инструктаж по технике безопасности при работе в данной лаборатории.

3.2 При проведении поверки должны быть соблюдены требования безопасности, приведенные в Руководстве по эксплуатации анализатора.

### **4 Условия поверки**

4.1 При проведении поверки следует соблюдать следующие условия:

- температура окружающей среды от 15 до 25 °С;

- относительная влажность воздуха не более 80 %;

- атмосферное давление от 94 до 106 кПа.

4.2 Не допускается попадание на анализатор прямых солнечных лучей, влаги, пыли или сильных магнитных полей.

# **5 Проведение поверки**

# **5.1 Внешний осмотр**

Проверку внешнего вида анализатора проводят путём визуального осмотра. Проводят сравнение фотографического изображения и образца анализатора, представленного на поверку; проверку отсутствия механических повреждений, а также проверку надписей на шильдике анализатора, запись серийного номера и модели анализатора в протокол поверки.

### **5.2 Опробование**

5.2.1 Приготовить контрольные растворы и упаковку тест-полосок.

5.2.2 Подготовить анализатор к измерению:

- включить анализатор в сеть;

- войти в режим «Главное меню».

5.2.3 Подготовить тест-полоску к измерению на анализаторе:

- произвести регистрацию партии тест-полосок в соответствии с требованиями руководства по эксплуатации на анализатор (произвести считывание штрих-кода автоматически или вбить номер партии вручную);

- вынуть тест-полоску и закрыть крышку флакона;

- нанести дозатором контрольный раствор на поверхность тест-полоски со стороны цветных зон;

- промокнуть тест-полоску о салфетку, чтобы убрать излишки раствора.

5.2.4 Поместить тест-полоску в анализатор:

- для модели DocUReader: перед размещением тест-полоски предварительно следует нажать кнопку «START»; на анализаторе произойдёт обратный отчёт времени, в течении которого необходимо будет поместить тест-полоску на чёрный держатель тест-полосок, сдвинув до упора в канале;

- для моделей DocUReader 2, DocUReader 2 Pro: в штатив для тест-полосок;

- для модели LabUReader Plus: на ремни конвейера между двумя ведущими цилиндрами, сдвинув до упора в специальный фиксатор для тест-полосок (полоска должна быть размещена под прямым углом к фиксатору);

- для модели LabUReader Plus 2: в штатив для тест-полосок (при наличии зелёного света на корпусе прибора).

Анализатор распознает тест-полоску автоматически и произведёт измерения.

5.2.5 Печать результатов измерений:

- для моделей DocUReader и LabUReader Plus: производится автоматически;

- для моделей DocUReader 2. DocUReader 2 Pro и LabUReader Plus 2: при нажатии соответствующей кнопки на мониторе анализатора.

5.2.6 Идентификация программного обеспечения

Идентификация программного обеспечения состоит из определения номера версии (идентификационного номера) программного обеспечения анализатора: •

- для модели DocUReader: номер версии (идентификационного номера) соответствует 1.x.\*;

- для остальных моделей: выводится на мониторе анализатора.

\*где 1 - версия метрологически значимой части ПО; х - версия сборки ПО.

5.2.7 Анализатор считают прошедшим операцию поверки:

- если результаты измерений массовой концентрации белка, молярной концентрации глюкозы, плотности и водородного показателя соответствуют значениям, указанным в паспорте на контрольный раствор;

- если номер версии (идентификационный номер) программного обеспечения анализатора соответствует указанному в технической документации.

## **5.3 Определение диапазона измерений массовой концентрации белка, молярной концентрации глюкозы, плотности и водородного показателя**

5.3.1 Проверку диапазона измерений массовой концентрации белка, молярной концентрации глюкозы, плотности и водородного показателя совмещают:

- с операцией опробования анализатора;

- с операцией определения пределов допускаемых погрешностей анализатора.

5.3.2 Анализатор считают прошедшим операцию поверки, если значения диапазонов измерений:

- молярной концентрации глюкозы от 5,5 до 50 ммоль/ л;

- массовой концентрации белка от 1,0 до 5,0 г/ л;

- плотности от 1,005 до 1,030 г/ мл;

- водородного показателя (pH) от 5 до 8.

**5.4 Определение допускаемых значений погрешности при измерении молярной концентрации глюкозы, массовой концентрации белка, плотности, водородного показателя (pH)**

5.4.1 Подготовить ГСО 10023-2011 к работе в соответствии с инструкцией по применению на образец.

5.4.2 Подготовить тест-полоску к измерению на анализаторе:

- вынуть тест-полоску и закрыть крышку флакона;

- нанести стандартный образец на поверхность тест-полоски со стороны цветных зон;

- убрать излишки раствора с помощью салфетки.

- поместить тест-полоску на чёрный держатель тест-полосок, сдвинув до упора в канале держателя.

5.4.3 Произвести измерения тест-полоски с нанесёнными СО согласно руководству по эксплуатации на анализатор.

5.4.4 Рассчитать значения погрешности при измерении молярной концентрации глюкозы, массовой концентрации белка, плотности, Дотн. % по формуле

$$
\Delta \text{om} = \frac{C - C_o}{C_o} \cdot 100 \tag{1}
$$

где  $C$  – результат измерения молярной концентрации глюкозы (ммоль/л), массовой концентрации белка (г/л), плотности (г/л);

 $C<sub>o</sub>$  - значения молярной концентрации глюкозы (ммоль/л), массовой концентрации белка (г/л), плотности (г/л) в паспорте на ГСО.

5.4.5 Рассчитать значения погрешности при измерении водородного показателя (pH). Дабс, по формуле

$$
\Delta a \delta c = C_{pH} - C_{opH} \tag{2}
$$

где  $C_{pH}$  – результат измерения водородного показателя (рН);  $C_{o}$  - значение водородного показателя (pH) в паспорте на ГСО.

5.4.6 Анализатор считают прошедшим операцию поверки, если полученные значения погрешности измерений молярной концентрации глюкозы, массовой концентрации белка. плотности не превышают  $\pm$  20 %; полученное значение погрешности измерения водородного показателя не превышает  $\pm$  0,5.

#### 6 Оформление результатов поверки

6.1 Результаты поверки заносятся в протокол, который хранится в организации, проводившей поверку.

6.2 Анализаторы мочи DocUReader, DocUReader 2, DocUReader 2 Pro и анализаторы мочи LabUReader исполнения LabUReader Plus, LabUReader Plus 2, прошедшие поверку с положительным результатом, признаются годными и допускаются к применению.

6.3 Результаты поверки оформляются свидетельством о поверке в соответствии с требованиями Приказа Минпромторга России от 02.07.2015 г № 1815 «Об утверждении Порядка проведения поверки средств измерений, требования к знаку поверки и содержанию свидетельства о поверке».

6.4 Анализаторы мочи DocUReader, DocUReader 2, DocUReader 2 Pro и анализаторы мочи LabUReader исполнения LabUReader Plus, LabUReader Plus 2, прошедшие поверку с отрицательным результатом, признаются непригодными, не допускаются к применению и на них выдаётся извещение о непригодности в соответствии с требованиями Приказа Минпромторга России от 02.07.2015 г № 1815 «Об утверждении Порядка проведения поверки средств измерений, требования к знаку поверки и содержанию свидетельства о поверке».

# ПРИЛОЖЕНИЕ А

к методике поверки № МП 059.Д4-15 «ГСИ. Анализаторы мочи DocUReader, DocUReader 2, DocUReader 2 Pro. Анализаторы мочи LabUReader исполнения LabUReader Plus, LabUReader Plus 2»

# ПРОТОКОЛ

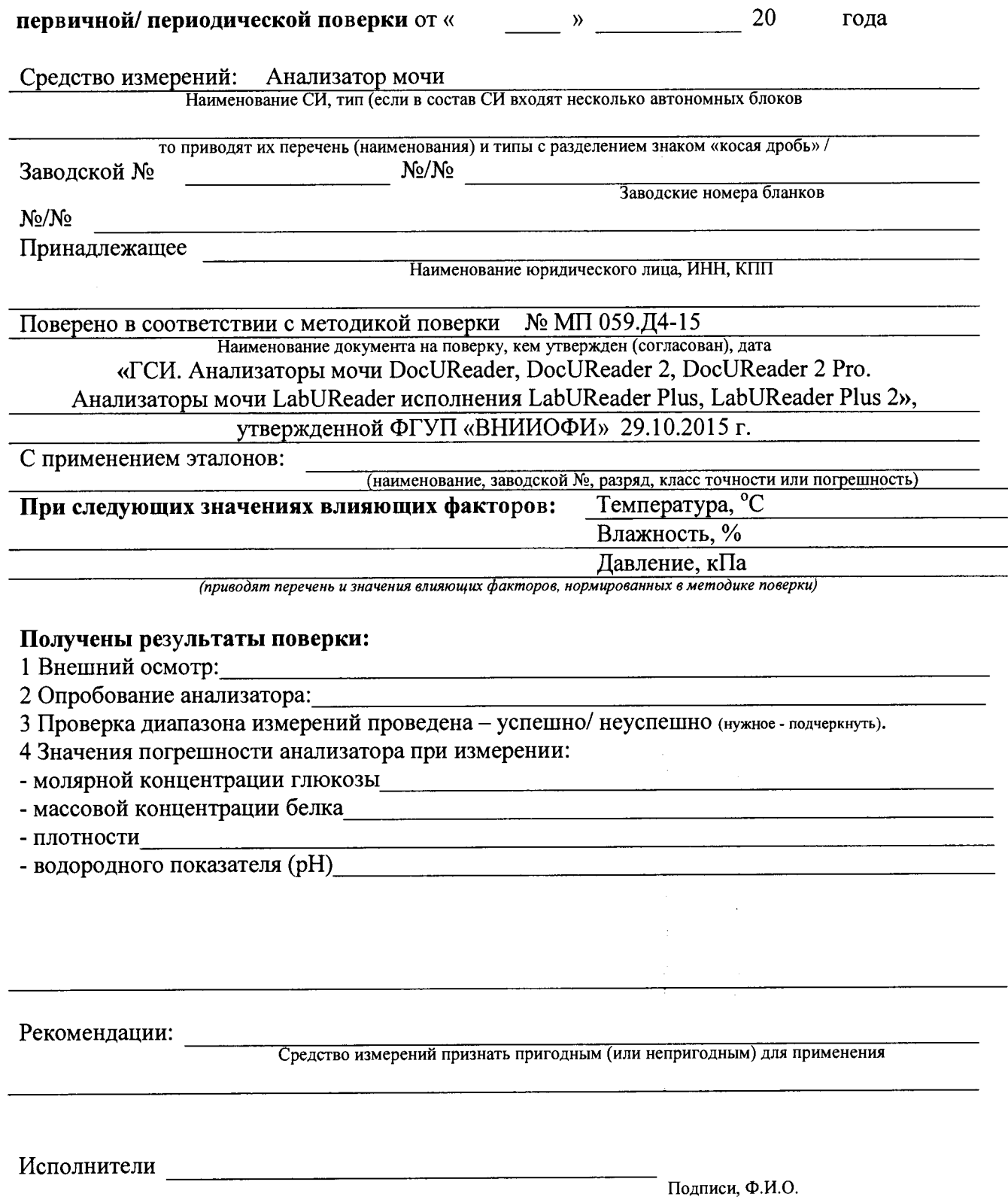